## **Sunoco Columbus West, OH. SOPUS Terminal ID: Y002 SOPUS Loading**

Effective 07/01/2014

## **Rack Customer Pick Up**

- Place card in slot and leave in for entire loading transaction
- $\bullet$  Enter driver pin #
- Enter seven digit trailer #
- At the Scheduled Order / Customer Pickup prompt:
	- Select Customer Pickup for Shell loads
- Select or enter Supplier #:
	- **49 Shell Oil Products U.S.**
- Select or enter Customer #:
	- 8 Shell Unbranded Accounts
- Select or Enter Account #:
	- Select or enter the loading/consignee/account # provided by **Shell**
- Next you will see a message "Please wait for authorization"
- Once authorized to load, proceed as usual

**NOTE: FOR ANY AUTHORIZATION PROBLEMS CALL THE LOADING SUPPORT SERVICE HELPDESK AT 800-345-6666.**

**Please use a safe phone/location as Specified in your Driver Training Instructions.**

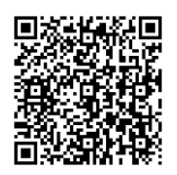

Loading Instructions on your Smart Device